The Updated Content Editor in Blackboard Learn –

| sources such as Microsoft Word. This means the remove formatting option is not the same as pasting text only.  If you click the paste button when using a browser that disallows access to the clipboard, the warning message appears now in the editor instead of in a browser alert.                                                           |
|----------------------------------------------------------------------------------------------------|
| In the search tool, find and replace options have been unified into a single view rather than split into tabs. Arrow buttons are used to search up or down. A new option has been added for searching only in selected content.                                                                                                    |
| Undo and redo are unchanged.                                                                                                    |
| Text justification options are unchanged.                                                                                                    |
| Tool names on tooltips updated to "increase indent" and "decrease indent" rather than "indent" and "outdent"                                                                                                    |
| Icons for superscript and subscript were updated.                                                                                                    |
| The link options are now only for configuring weblinks—adding files or linking to items in the Content Collection are now done in the add content menu. The unlink option can now only be clicked when the selected content has an associated link. The option to assign a class to the link that was confusing for most users has been removed. |

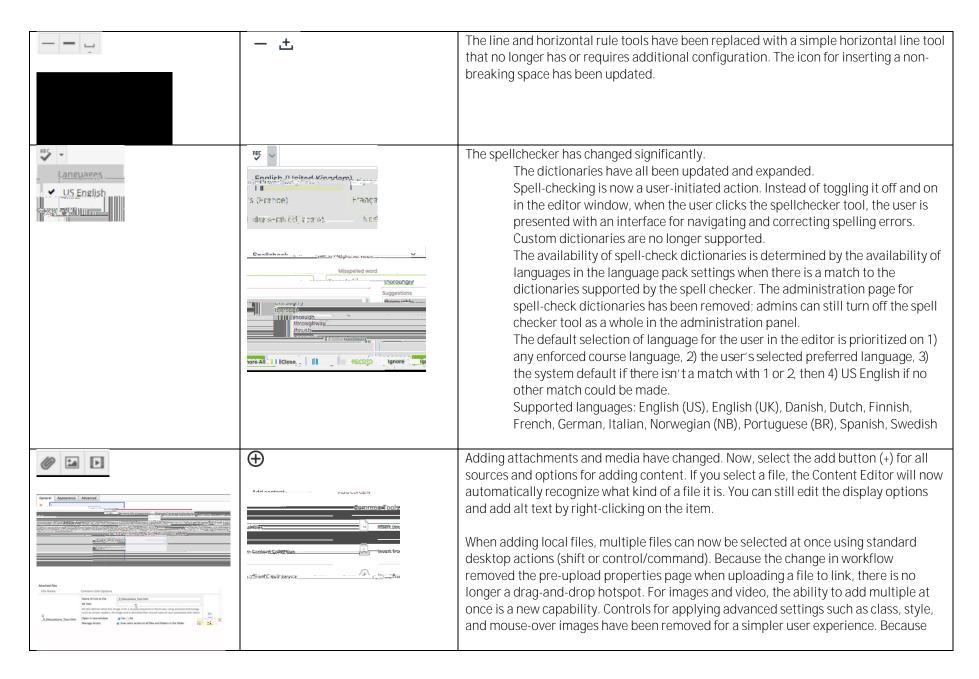

images and media are automatically recognized and embedded,

The "symbol" tool has been renamed "special character." The special character library has been expanded and items are now categorized. Users can search for a symbol. The HTML code for a symbol is no longer displayed.

| Not available | The new accessibility checker helps authors make content more accessibility while they're creating content. Alternative text can be added, and formatting issues corrected when reviewing the content with the tool. The checker uses WCAG 2.0 guidelines. |
|---------------|----------------------------------------------------------------------------------------------------|
| Not available | New code sample tool allows code snippets to be displayed and properly formatted inline without being                                                                                                    |

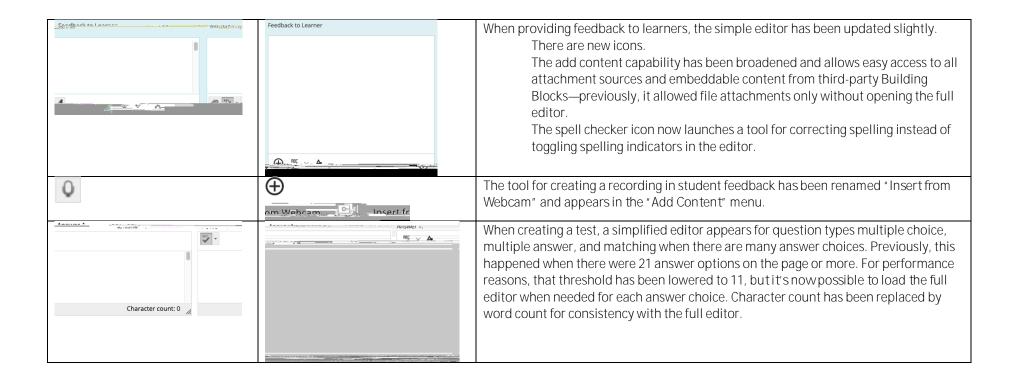

## Additional changes and notes

To improve accessibility and mobile use, windows are now overlay modals instead of new windows. For third-party Building Blocks that use a cancel action to close the window, they may need to update their Building Block to close the modal instead. A Building Block can be compatible with both behaviors at the same time. If a Building Block isn't updated, a user may have to use the modal close action (x) instead of the cancel button provided in the Mashup. Actions for Building Block developers are documented in the Developer Community.

To help maintain academic integrity, the feature to convert links into playable embedded media is disabled during test-taking so helpful resources can't be viewed in a test if a locked-down browser is being used. Similarly, links can't be opened when authoring.

The editor size will automatically scale on the page to fit the content. To edit a large amount of content and pin the toolbar to the top, use the full screen mode.

Due to changes in editor behavior, the following APIs are deprecated and should no longer be used: isUrlLink, rows, and customConfig